# Fax

From mediawiki [Jump to navigation](https://wiki.coinet.com/mediawiki/index.php?title=Fax#column-one)[Jump to search](https://wiki.coinet.com/mediawiki/index.php?title=Fax#searchInput)

## **Contents** ■ [1](https://wiki.coinet.com/mediawiki/index.php?title=Fax#Fax_Setup_.26_Configuration) [Fax Setup & Con](https://wiki.coinet.com/mediawiki/index.php?title=Fax#Fax_Setup_.26_Configuration)figuration ■ [2](https://wiki.coinet.com/mediawiki/index.php?title=Fax#Email_to_FAX) [Email to FAX](https://wiki.coinet.com/mediawiki/index.php?title=Fax#Email_to_FAX) ■ [2.1](https://wiki.coinet.com/mediawiki/index.php?title=Fax#Create_an_Image_File_of_the_Document_to_be_Faxed) [Create an Image File of the Document to be Faxed](https://wiki.coinet.com/mediawiki/index.php?title=Fax#Create_an_Image_File_of_the_Document_to_be_Faxed) ■ [2.2](https://wiki.coinet.com/mediawiki/index.php?title=Fax#Document_Requirements) [Document Requirements](https://wiki.coinet.com/mediawiki/index.php?title=Fax#Document_Requirements) ■ [2.3](https://wiki.coinet.com/mediawiki/index.php?title=Fax#Email_the_Image_File) [Email the Image File](https://wiki.coinet.com/mediawiki/index.php?title=Fax#Email_the_Image_File) ■ [3](https://wiki.coinet.com/mediawiki/index.php?title=Fax#Fax_to_Email) [Fax to Email](https://wiki.coinet.com/mediawiki/index.php?title=Fax#Fax_to_Email)

#### Fax Setup & Configuration

We Need to Configure these items:

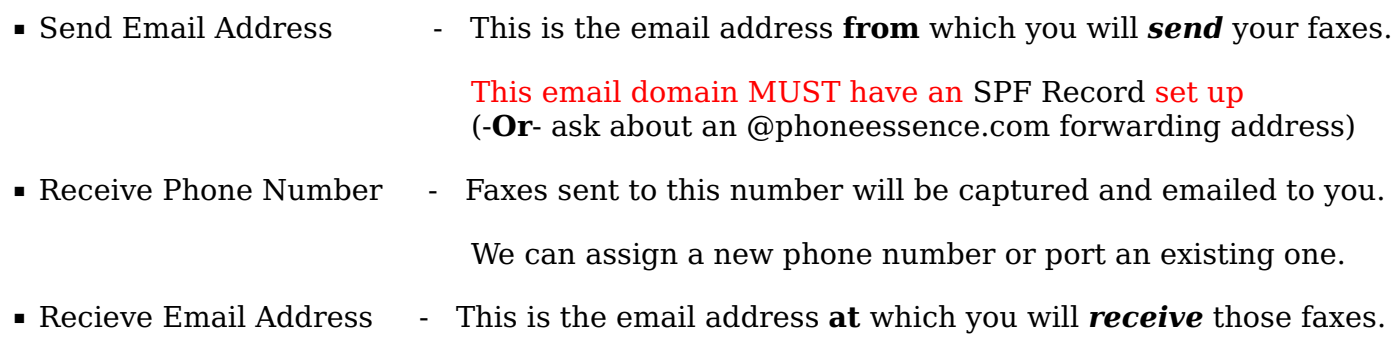

#### Email to FAX

You send your documents to our fax server and we fax them to the recipient's fax phone number. Your documents are "untouched by human hands". The process is completely automated.

#### Create an Image File of the Document to be Faxed

▪ Directly acceptable document types you might create on your computer:

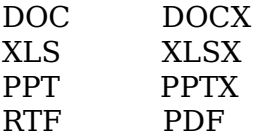

- Or you can scan a existing paper document:
	- What program should be used to run the scanner?

Normally a scanner or printer/scanner will come with drivers you must install and a program you can use to scan documents, that is your best choice.

• Scan with resolution 150 pixels per inch

150 pixels per inch will work with large clear text, but

300 pixels per inch will result in a much better image

### ▪ Scan as lineart, aka Black and White

Do **NOT** use grayscale

some of the grayscale pixels will not be dark enough and will turn up as white causing the faxed image to look awful

Do NOT use color

some of the color pixels will not be dark enough and will turn up as white

causing the faxed image to look awful

- Save the scanned image to one of these file formats
	- **PDF** All scanning programs allow you to save to a .pdf format
		- TIFF Fax-formatted only
			- (TIFF can encapsulate may different formats and only the fax-format works)

#### Document Requirements

- $\blacksquare$  Filename must be  $\lt$  32 characters
- Document size should be 8.5 x 11

The fax machine on the other end only has 8.5 x 11 paper

You can check the .pdf size with File --> Properties --> Page Size

To overcome this potential problem you can use a third party program such as Cute PDF to resave the file before attaching it.

You can download the open source Cute PDF program [here \(http://www.cutepdf.com/\).](http://www.cutepdf.com/) (The Cute PDF program may also be able to convert grayscale images to black and white.)

#### Email the Image File

#### $\bullet$  to: fax-############@vfax.phoneessence.com

where  $\# \# \# \# \# \# \# \#$  is the 10 digit phone number of the receiving fax machine. make sure that the *from:* email address is the one configured to send faxes. just to be clear that is: 'f' 'a' 'x' 'hyphen' followed by the 10 digit phone number

- **If your fax is sent successfully you should then receive** 
	- "Fax Queued" email

confirms that your email w/document has been successfully received and queued to send

▪ "Fax Sent Successfully" email

confirms that your email w/document has been successfully sent to the fax number you specified

- **•** If there is a problem sending your fax you may receive
	- "Fax Send Failed" email

If the error is temporary up to 3 attempts at delivery will be made and you will get the failure email for each failure

If the error is "Error Received : T38\_NEG\_ERROR"

the number to which you are attempting to send the fax is probably not a fax number (does not answer with fax tones)

### Fax to Email

Faxes to you are received and sent to you by email.

- Not much to do here.
- Check your email periodically for newly received faxes.</field>